**JIPI (Jurnal Ilmiah Penelitian dan Pembelajaran Informatika)** Volume 06, Nomor 02, Desember 2021 : 196 – 204

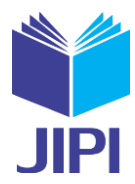

# **PENGENALAN TUJUH KEAJAIBAN DUNIA MELALUI**  *AUGMENTED REALITY* **SEBAGAI EDUKASI ANAK USIA DINI BERBASIS** *MOBILE*

## **Bagus Widiyanto1) , Septi Andryana2) , Ira Diana Sholihati3)**

<sup>1, 2, 3)</sup>Informatika, Fakultas Teknologi Komunikasi dan Informatika, Universitas Nasional Ps. Minggu, Kota Jakarta Selatan, Daerah Khusus Ibukota Jakarta e-mail:<u>widiyantobagus778@gmail.com <sup>1)</sup>, septi.andryana@civitas.unas.ac.id<sup>2)</sup>, <u>iradiana2803@gmail.com</u><sup>3)</sup></u>

#### **ABSTRAK**

*Media pembelajaran saat ini telah mengikuti perkembangan teknologi, salah satunya Augmented Reality. Beberapa studi kasus telah diangkat menjadi Augmented Reality dan diantaranya ditujukan kepada anak-anak. Hakikatnya anak-anak akan mudah tertarik ketika belajar melalui media visual dengan cara merangkum permainan dengan belajar pengetahuan. Penelitian ini menggunakan studi kasus tujuh keajaiban dunia untuk diperkenalkan melalui media visual secara 3D. Sistem pada aplikasi disusun oleh metode MDLC (Multimedia Development Life Cycle) yang dikenal memiliki enam proses. Pengenalan Augmented Reality ini dilakukan melalui tahap scanning yang dilakukan kamera pada aplikasi untuk mendeteksi objek secara nyata. Cara tersebut dimanfaatkan oleh algoritma FAST Corner Detection dan Marker Based Tracking untuk mendekati nilai akurat. Hasil pengujian yang dilakukan penelitian ini berupa objek yang dapat digunakan pada jarak 10cm-90cm dengan kemiringan sudut kisaran 20<sup>0</sup> -90<sup>0</sup> serta waktu respon yang menyesuaikan versi masing-masing perangkat android yang digunakan. Melalui aplikasi ini dapat mengedukasi anak untuk mengenalkan keajaiban dunia dengan hiburan dan pengetahuan*

*Kata Kunci: Augmented Reality, Edukasi, 3D Objek, MDLC, Keajaiban dunia.*

#### **ABSTRACT**

*Current learning media have followed technological developments, one of which is Augmented Reality. Several case studies have been made into Augmented Reality and some of them are aimed at children. In essence, children will be easily interested when learning through visual media by summarizing the game by learning knowledge. This research uses case studies of the seven wonders of the world to be introduced through visual media in 3D. The system in the application is compiled by the MDLC (Multimedia Development Life Cycle) method which is known to have six processes. The introduction of Augmented Reality is carried out through the scanning stage carried out by the camera on the application to detect real objects. This method is used by the FAST Corner Detection and Marker Based Tracking algorithms to approach accurate values. The results of the tests carried out in this study are objects that can be used at a distance of 10cm-90cm with a slope angle of 20<sup>0</sup> -90<sup>0</sup> and response times that adjust the version of each android device used. Through this application, you can educate children to introduce the wonders of the world with entertainment and knowledge.*

*Keywords: Augmented Reality, Education, 3D Objects, MDLC, Wonders of the world.*

#### I. PENDAHULUAN

RA globalisasi secara terintegrasi dimanfaatkan sebagai teknologi yang canggih untuk menyampaikan informasi dalam bentuk audio, visual, maupun keduanya. Salah satunya *Augmented Reality* untuk mengaplikasikan belajar dan bermain dalam satu lingkup media edukasi pembelajaran[1]. Pemanfaatan multimedia di aspek masyarakat telah diadopsi dan diimplementasikan untuk meningkatkan performa pengajar terhadap peserta didik. Proses belajar yang membosankan akan tertolong oleh media visual berbentuk 3D oleh *Augmented Reality* yang dapat diakses melalui *smartphone.* Cukup efisien dan menarik minat peserta didik[2]. E

Inovasi digital yang disajikan oleh pengaplikasian *Augmented Reality* pengenalan tujuh keajaiban dunia dapat dijadikan akses informasi yang luas dan menjadi solusi saat pembelajaran mulai membosankan. Pemaparan *Augmented Reality* pada produk pengenalan sebuah objek dinilai sangat efektif. Proses ini dirancang melalui gambar yang di desain untuk terlihat nyata saat melakukan scanning terhadap marker yang disediakan[3].

Penelitian terkait *Augmented Reality* memiliki objek yang beragam. Objek yang terpilih merupakan media pengenalan 3D tanpa harus mengenalnya secara langsung karena keterbatasan. Salah satunya yaitu planet di luar angkasa yang dijadikan objek pada *Augmented Reality* di penelitan sebelumnya. Konsep yang diambil telah melakukan pemanfaatan teknologi sebagai media pembelajaran anak-anak akan keterbatasan untuk mendatanginya [4].

Penelitian mengenai *Augmented Reality* lainnya yaitu koleksi museum yang dikenal menyeramkan dan

#### **JIPI (Jurnal Ilmiah Penelitian dan Pembelajaran Informatika)**

Volume 06, Nomor 02, Desember 2021 : 196 – 204

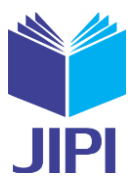

kurangnya staf pemandu wisata sebagai penyampaaian informasi yang interaktif. Solusi dari permasalahan tersebut dibuktikan dengan pemandu wisata digital untuk menarik minat pengunjung ke museum[4].

Media pengenalan produk lainnya terdapat pada penelitian *Augmented Reality* yang mengangkat karya nusantara yaitu batik. Permasalahan batik imitasi yang dicegah dengan membuat tanda khusus untuk memastikan keasliannya[5].

Dari beberapa persoalan yang didukung menggunakan *Augmented Reality* telah berhasil menarik minat dan cocok sebagi media hiburan dan belajar. Penelitian ini mengangkat media pengenalan tujuh keajaiban dunia yang tidak memungkinkan untuk mengunjunginya secara langsung karena lokasinya di tujuh negara. Melalui perancangan 2D yang dijadikan 3D untuk terlihat nyata menjadikan solusi dari permsalahan ini dan mengurangi tingkat kekecewaan anak-anak karena tidak dapat mengunjunginya secara langsung. Ketika mengenalkan objek kepada anak-anak seringkali diminta untuk melihatnya secara langsung. Namun, objek yang menggunakan *Augmented Reality* telah di perkenalkan secara nyata.

#### II. METODE PENELITIAN.

#### *A. Flowchart Cara Kerja Aplikasi*

Sebagai awal dari perjalanan ketika merancang sebuah aplikasi yaitu dengan digambarkan melalui diagram flowchart sebagai pembaca alur kerjanya. Melalui *flowchart, user* ataupun *developer* akan dengan mudah menggambarkan isi aplikasi bahkan sebelum menggunakan aplikasi tersebut. Alur kerja yang tidak begitu rumit dengan menu-menu yang  $\sim$ 

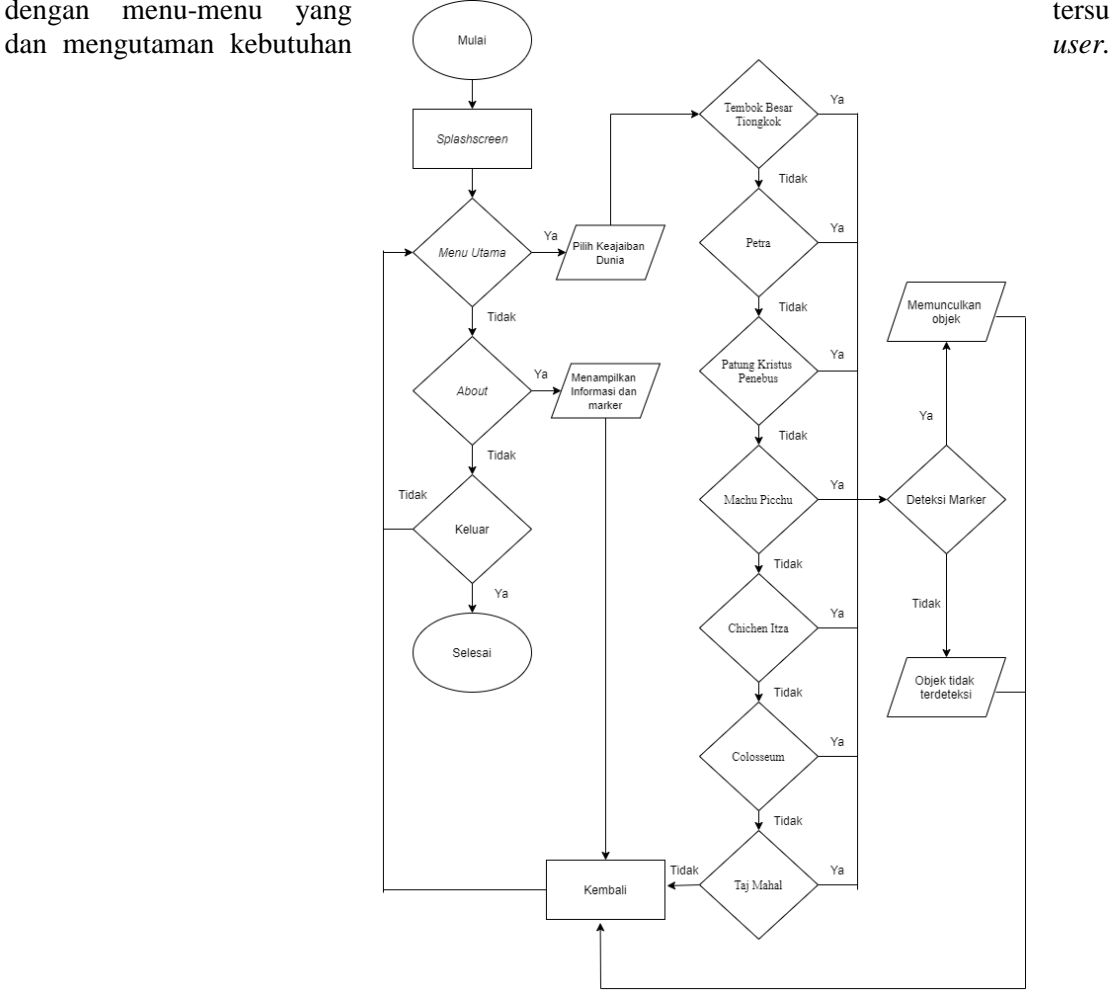

#### Gambar 1. Flowchart Aplikasi

Sesuai pada Gambar 1, aplikasi AR ini akan menampilkan menu pada *home* atau tampilan berupa pilihan menu, *about,* dan keluar. Ketika *user* memilih menu maka akan ditampilkan menu berupa keajaiban dunia yang menjadi studi kasus pada penelitian ini, diantaranya Tembok Besar Tiongkok, Petra, Patung Kristus Penebus, Machu

Volume 06, Nomor 02, Desember 2021 : 196 – 204

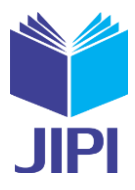

Picchu, Chichen Itza, Colosseum, dan Taj Mahal. Dari ketujuh objek akan di deteksi oleh *marker* dengan 2 (dua) pilihan yaitu saat terbaca maka akan menampilkan objek yang di scan dan dapat menampilkan keterangan objek tersebut. Saat qr-code tidak terdeteksi maka akan kembali ke menu awal untuk melakukan scanning awal pada qrcode yang terdeteksi.

## *B. Augmented Reality*

*Augmented Reality* merupakan campuran dunia nyata dengan virtual, dimana batas antara keduanya menjadi tipis. Tujuannya untuk merasakan lingkungan baru dengan yang dilihat atau dirasakan tidak memiliki perbedaan. Interaksi lingkungan sekitar dan objek yang digunakan pada sistem *Augmented Reality* menjadikan informasi *realtime*[6]. Penggunaan AR yang menjamur pada pasar dunia sebagai sarana edukasi, bisnis, dan lainnya. Inovasi yang mengangkat objek mati menjadi seolah-olah nyata berdasarkan teknologi ini[7].

## *C. Multimedia Development Life Cycle (MDLC)*

Sistem aplikasi ini mengembangkan metode *Multimedia Development Life Cycle.* Metode ini memiliki enam

distribusi[8]

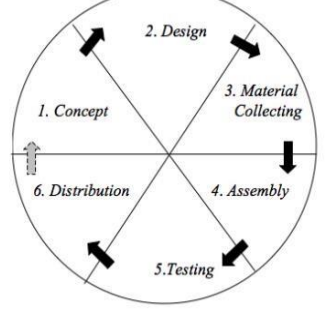

fase metodologi pengembangan yang terdapat pada Gambar 2 yaitu dimulai dengan konsep, desain, pengumpulan  $\triangle$  2. Design  $\triangle$  material, perakitan, pengujian, dan

#### Gambar 2. Metode MDLC

Metode pengembangan yang dimiliki MDLC untuk aplikasi AR diawali dari tahap awal yaitu merancang konsep untuk menentukan tujuan aplikasi dan deskripsi aplikasi sebagai media interaktif saat belajar. Aplikasi yang terintegrasi *Augmented Reality* dengan informasi tujuh keajaiban dunia menjadikan media menarik dalam belajar sekaligus hiburan saat bosan terhadap materi pembelajaran sekaligus dapat dijadikan media promosi[9]. Selanjutnya, perancangan dimulai dari tampilan *user,* menu dan *button* pada aplikasi. Tahapan ini akan mengetahui tampilan awal hingga hasil akhir aplikasi pengenalan tujuh keajaiban dunia[9].

Tahapan ketiga yaitu untuk mengumpulkan detail dari isi aplikasi, seperti gambar, informasi, dan objek 3D. Pada tahapan pengumpulan materi merupakan hal yang penting sebelum melakukan penyusunan semua objek ke dalam aplikasi agar terhindar dari kesalahan atau revisi[10]. Selanjutnya menuju tahap pembuatan yang merupakan penyusunan desain dan materi semua objek ke dalam game engine Unity 3D dan Vuforia SDK sebagai database serta marker[10].

Setelah aplikai dapat digunakan, maka pengujian dilakukan untuk melakukan pengecekan terhadap responsi menu dan ketepatan *marker* dalam melakukan scanning untuk dijadilan objek yang *real-time*[11]. Tahap akhir yaitu pendisitribusian, dilakukan ketika aplikasi sudah melewati kelima tahap sebelumnya. Dengan begitu, aplikasi dapat dirender menjadi bentuk .apk untuk dipublish dan dapat digunakan oleh pengguna[11].

### *D. Algoritma FAST Corner Detection*

FAST dirancang untuk mempercepat deteksi dengan melakukan perhitungan waktu nyata dengan mengurangi akurasi deteksi sudut. Diawali dengan mencari titik( $x_P$ ,  $y_P$ ) gambar dan membandingkan intensitas titik p dengan empat titik disekitarnya. Jika setidaknya 3(tiga) titik tersebut memenuhi syarat, maka p dapat dinyatakan sebagai sudut[12]. Deteksi sudut adalah langkah pertama dalam mengidentifikasi dan menangkap objek[13].

## *E. Natural Feature Tracking*

Proses *Natural Feature Tracking* terdapat pada *library vuforia* untuk mendeteksi objek tujuh keajaiban dunia. Koordinat gambar yang diekstrak akan menentukan transformasi gambar. Selanjutnya, gambar akan melakukan deteksi fitur untuk menentukan titik sudut sama dengan titik pusat. Sehingga, gambar akan dilacak secara otomatis[14].

Volume 06, Nomor 02, Desember 2021 : 196 – 204

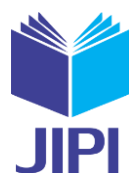

#### *F. Marker AR*

Marker pada *Augmented Reality* merupakan penanda untuk membaca titik koordinat untuk menampilkan objek 3D beserta informasi yang relevan pada aplikasi yang dirancang. Sebuah teknik yang membantu kamera untuk memperkirakan posisi dan orientasi menjadi objek 3D yang dibuat menggunakan *tool vuforia* SDK dan diubah menjadi *plugin* AR[15].

#### III. HASIL DAN PEMBAHASAN

### *A. Perancangan Sistem*

Apikasi ini dibangun melalui tahap identifikasi kebutuhan *hardware* untuk mengangkat *software* yang akan digunakan. Tujuan lainnya adalah untuk memberikan informasi kepada pembaca bahwa dalam pembuatan AR dapat menggunakan *software* yang disebutkan pada Tabel 2 dan sebagai pendampingnya yaitu spesifikasi *hardware* yang ada pada Tabel 1. Berikut data-datanya:

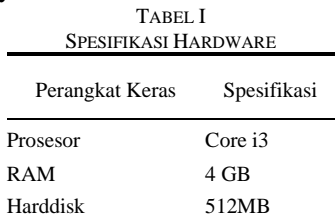

Dengan menggunakan minimal spesifikasi *hardware* pada Tabel I, maka *develope*r dapat menggunakan kebutuhan software pada Tabel II disertai dengan fungsinya masing-masing.

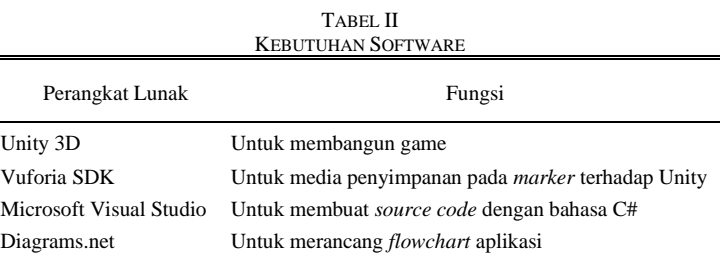

Setelah kebutuhan sistem terpenuhi maka aplikasi dapat dibangun sesuai dengan *rules* pada Metode MDLC. Metode ini yang akan merapihkan pembangunan sistem agar berjalan dengan baik dan tidak keluar jalur. Kelebihan MDLC yaitu pembangunan sistem menjadi tertata sejak awal yang diawali dengan konsep hingga bertemu dengan pengujian untuk di distribusikan kepada pengguna atau sasaran pada penelitian ini. Tahapan dalam metode MDLC yaitu sebagai berikut:

### *1) Concept*

Sistem AR Tujuh Keajaiban Dunia memiliki konsep dasar berupa permainan beredukasi terhadap anak-anak

pada Gambar 3:

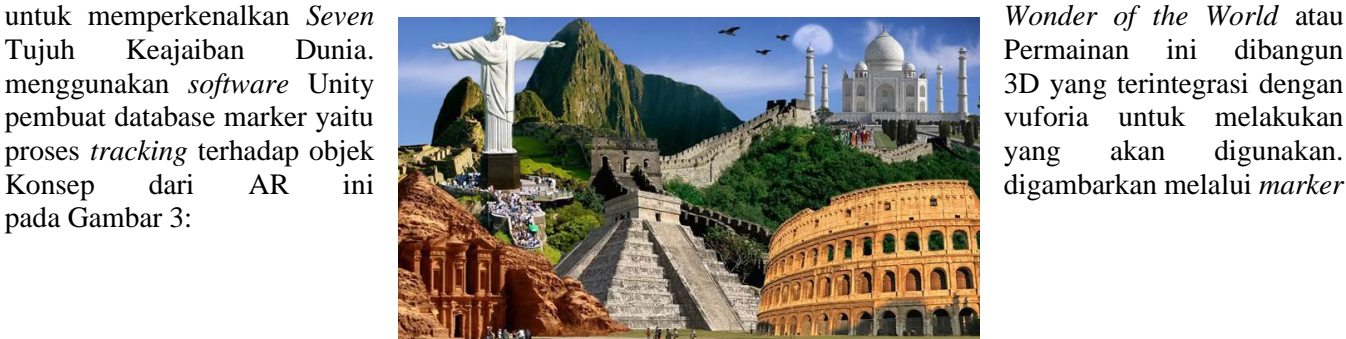

#### **JIPI (Jurnal Ilmiah Penelitian dan Pembelajaran Informatika)**

Volume 06, Nomor 02, Desember 2021 : 196 – 204

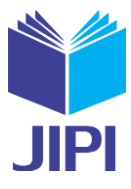

Gambar 3: Marker AR Tujuh Keajaiban Dunia

Bentuk awal *marker* yaitu 2D yang dapat di *print out* oleh *user* atau cukup dengan mendownload melalui menu yang disediakan di dalam aplikasi dengan menggunakan dua *smartphone.* Fungsi dari salah satu smartphone yaitu sebagai *marker* dan yang lainnya sebagai scanner. Setelah gambar *marker* melakukan *scanning* terhadap *marker*  maka akan menampilkan bentuk 3D yang dapat dilihat melalui smartphone yang berfungsi sebagai scanner. *2) Design*

Tahap *desain user interface* dilakukan sebagai tahap pencocokkan terhadap *developer* dengan *user.* Hal ini diperlukan untuk meninjau sejauh mana aplikasi yang dibuat telah menguntungkan dan mempermudah *user.* Maka, hasil desain *user interface* aplikasi ini dijelaskan pada Tabel *storyboard* di bawah ini:

> TABEL III STORYBOARD USER INTERFACE

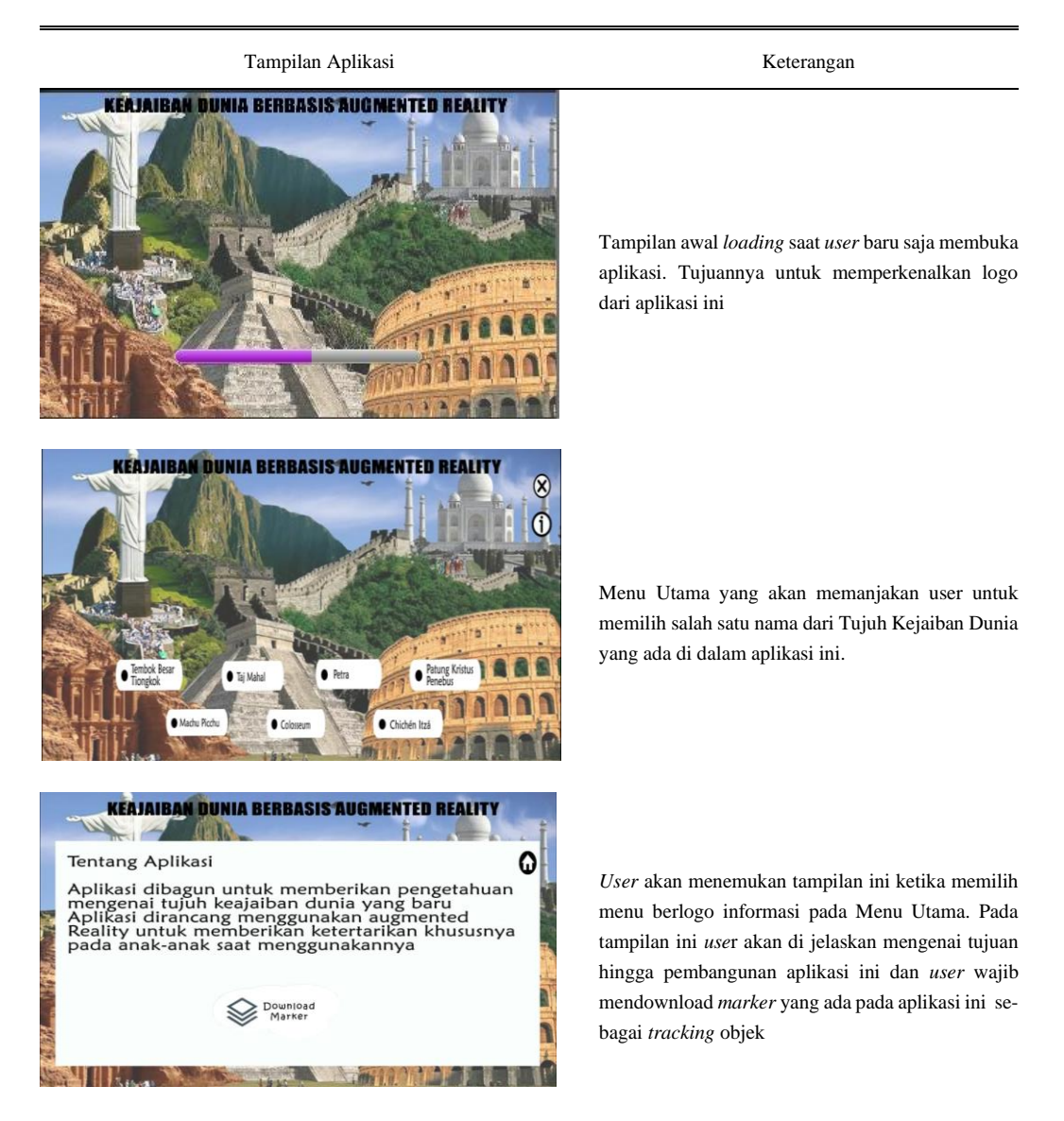

*Storyboard* pada Tabel III menjelaskan mengenai fungsi dari setiap tampilan pada aplikasi AR Tujuh Keajaiban Dunia. Membuat tampilan simple merupakan tujuan *user interface* untuk tidak kesulitan saat menggnakan aplikasi. Terutama aplikasi ini dibuat untuk anak-anak. Sehingga tampilan yang terlalu rama dan banyak akan membuat mereka kebingunan.

### *3) Material Collecting*

Pengumpulan materi dan bahan untuk penelitian ini diawali dari pembuatan objek 2D sebagai *marker* AR, mendesain *user interface* untuk aplikasi, dan membuat objek 3D sebagai hasil saat melakukan *scanning* terhadap *marker.* Materi yang ditampilkan saat proses *tracking* merupakan hasil dari sumber yang terpercaya untuk

Volume 06, Nomor 02, Desember 2021 : 196 – 204

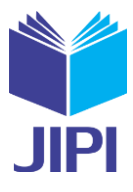

memberikan pengetahuan tambahan terhadap anak-anak.

*4) Assembly*

A pikasi ini dibangun menggunakan Algorima *FAST Corner Detection* dalam menentukan koordinat titik pusat melalui titik sudut yang ada pada *marker.* Selain algoritma tersebut, penggunan metode NFT juga diperlukan untuk memberikan tingkat *rating* pada objek. Metode NFT pada *marker* digambarkan pada Gambar 4.

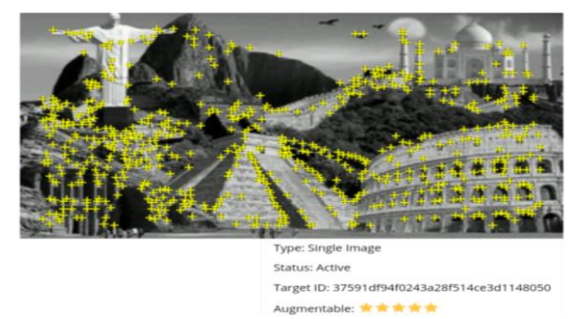

Gambar 4: Marker pada Vuforia SDK

Tingkat keakuratan objek yang dibuktikan oleh *vuforia* yaitu memiliki rating 5/5. Marker 2D dapat digunakan melalui media seperti beragam kertas dan image yang diletakkan pada laptop, komputer maupun *handphone. 5) Testing*

Pengujian aplikasi ini menggunakan beberapa tipe android dari versi lama hingga versi terbaru. Kebutuhan *smartphone* untuk pengujian ada pada Tabel IV:

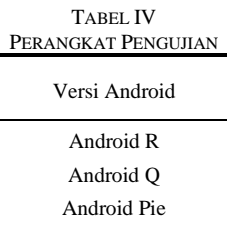

Pengujian pada AR menggunakan jarak, sudut, dan respon terhadap aplikasi yang dibuat menggunakan beberapa versi *smartphone* pada Tabel IV sebagai pembanding pada hasil akhir untuk menarik kesimpulan pada penelitian ini.

*a.* Pengujian Jarak

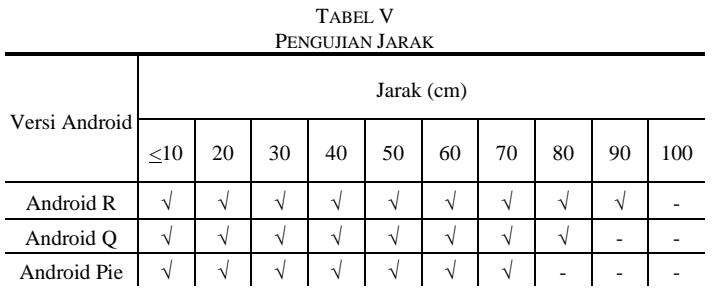

Hasil dari pengujian jarak bahwa AR pada versi android terbaru dapat mendeteksi marker pada semua kamera yaitu pada jarak 10-70cm, karena saat jarak 80cm pada android Pie sudah tidak terbaca dan secara berurut oleh android Q pada 90cm lalu android R pada 100cm.

sejauh 90cm dengan menggunakan jarak minimal yang sama.

*b.* Pengujian Sudut Kemiringan

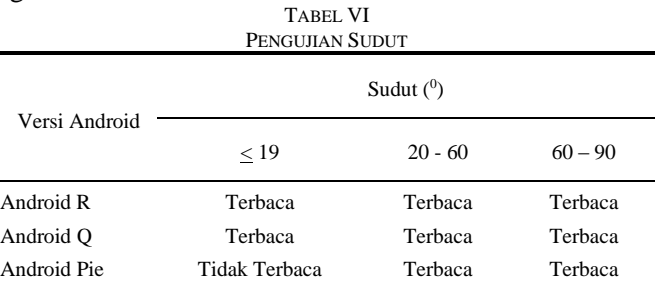

Pengujian kemiringan sudut digunakan saat *marker* dibaca oleh metode NFT untuk memberikan nilai p pada koordinat sudut. Pada Tabel VI menunjukkan bahwa marker terbaca pada setiap kamera kecuali saat <19<sup>0</sup> pada

Volume 06, Nomor 02, Desember 2021 : 196 – 204

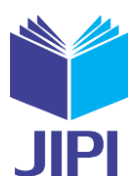

versi android Pie marker gagal terbaca.

*c.* Pengujian Respon UI

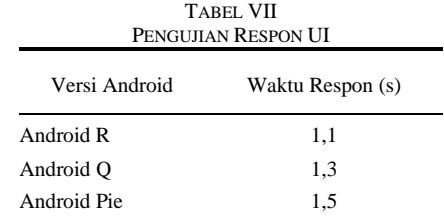

Respon terhadap versi android memiliki perbedaan beberapa detik saja. Dibuktikan dari table VII yang memberikan hasil bahwa versi android terbaru memiliki kecepetan respon yang lebih tinggi karena memiliki spesifikasi yang berbeda

## *d.* Pengujian Marker

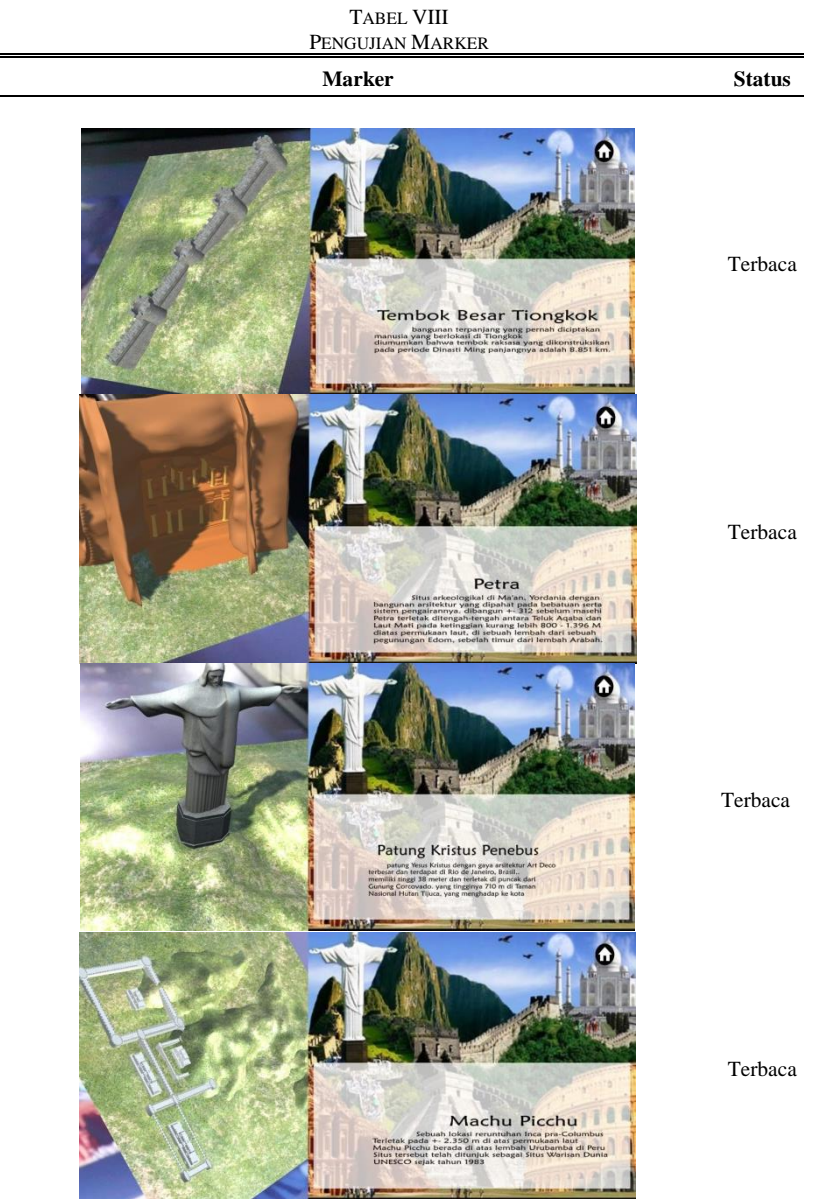

## **JIPI (Jurnal Ilmiah Penelitian dan Pembelajaran Informatika)**

Volume 06, Nomor 02, Desember 2021 : 196 – 204

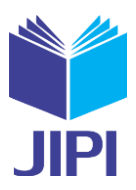

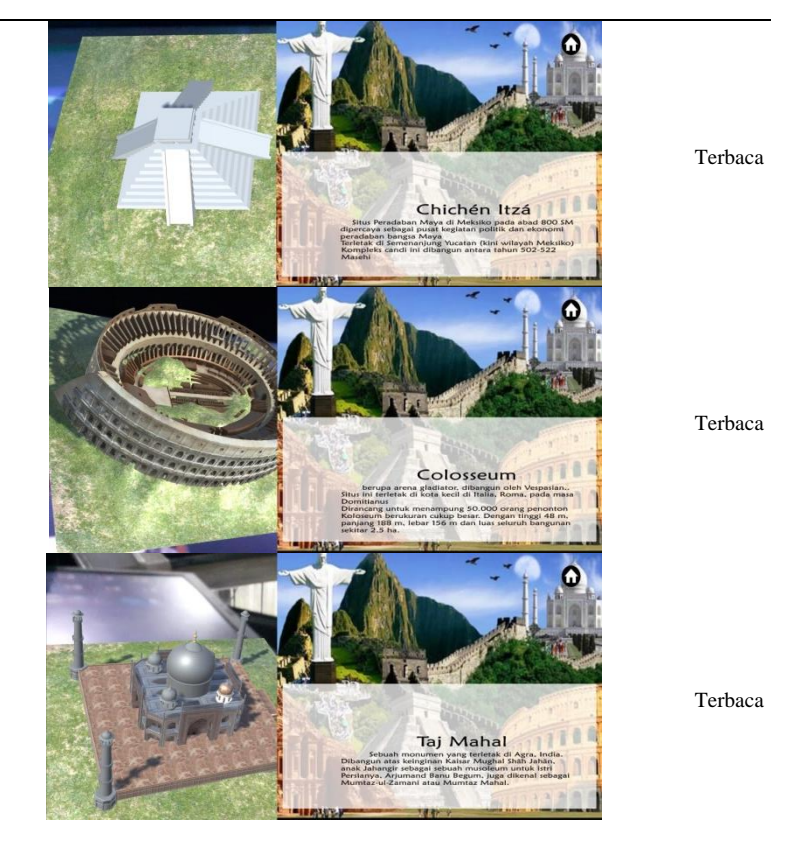

Tabel VIII memberikan hasil berupa seluruh objek pada marker telah terdeteksi. AR Tujuh Keajaiban Dunia ini berisi tentang penjelasan singkat mengenai ketujuh bangunan ini. Visual yang mendukung untuk anak-anak akan memberikan stigma bahwa belajar itu tidak bosan dan mudah dicerna karena visual yang menarik.

### *6) Distribution*

Pendistribusian aplikasi AR Tujuh Kejaiban Dunia memiliki sasaran yaitu anak-anak. Tujuannya adalah untuk membuktikan kepada mereka bahwa ada bangunan tinggi yang dibangun sejak lama dan masih kokoh hingga sekarang. Selain itu, melalui media AR maka mereka tidak perlu mengunjungi negara tersebut untuk melihat bentuk aslinya karena penggunaan AR adalah sebagai pembentuk media seminyata atau 3D. Sehingga anak-anak merasa senang untuk belajar menggunakan teknologi AR.

## *B. Implementasi Algoritma FAST Corner Detection*

Algoritma *FAST Corner Detection* memiliki perhitungan rumus sebelum objek terdeteksi pada marker dan menghasilkan bentuk 3D pada hasil scanning. Tahapannya yaitu:

*a.* Tentukan koordinat p pada gambar objek untuk mencari titik pusat melalui (x,y) dan nilai *pixel threshold* yang terdapat pada Gambar 5 untuk menentukan 16 titik pixel dengan jarak radius masing-masing 3 pixel dari koordinat p.

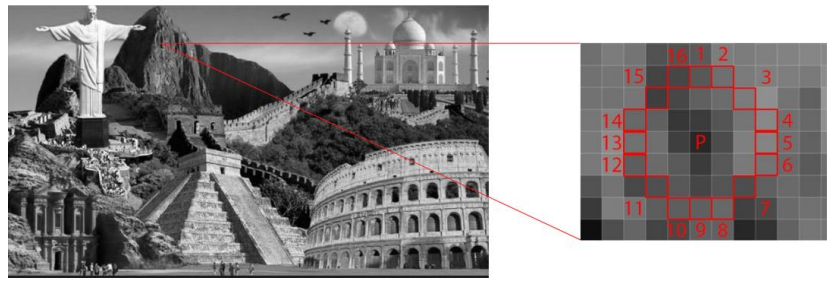

#### Gambar 5. Menentukan titik koordinat

*b.* Selanjutnya, tentukan 4 titik dari 16 titik pixel menggunakan perumpamaan (n=1) untuk  $(x_p, y_{p+3})$ , (n=2) untuk  $(y_{p+3}, x_p)$ , (n=3) untuk  $(x_p, y_{p-3})$ , dan (n=4) untuk  $(x_{p-3}, y_p)$ .

#### **JIPI (Jurnal Ilmiah Penelitian dan Pembelajaran Informatika)**

Volume 06, Nomor 02, Desember 2021 : 196 – 204

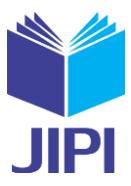

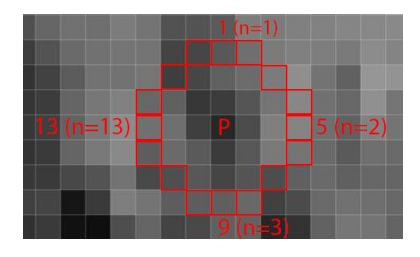

Gambar 6: Menentukan titik pixel

*c.* Implementasi *FAST Corner Detection yaitu* jika ditemukan 3 titik yang memenuhi, maka titik p bisa disebut titik sudut atau *corner*. Untuk memenuhi kategori tersebut, rumus yang digunakan sebagai berikut.

$$
S_{p \to x} = \begin{cases} d, & \leq l_p - t \quad (Gelap) \\ s, l_p - t < l_{p \to x} < l_p + t \quad (Normal) \\ b, l_p + t < l_{p \to x} \quad (Ceral) \end{cases}
$$

#### IV. KESIMPULAN

Penelitian ini menghasilkan AR Tujuh Keajaiban Dunia dengan tingkat keakuratan objek berdasarkan pengujian jarak, sudut, waku respon, dan penggunaan *marker* yang berasal dari implementasi algoritma *FAST Corner Detection* dengan metode NFT. Perangkat android yang digunakan yaitu mulai dari android Pie hingga android R. Hasil penggujiannya yaitu aplikasi ini dapat digunakan pada jarak 10cm - 90cm dengan rata-rata sudut kemiringan yang dapat mendeteksi marker yaitu pada kisaran 20<sup>0</sup> - 90<sup>0</sup>. Pengguna dapat menggunakan aplikasi ini dengan waktu respon rata-rata >1 detik untuk setiap menu yang ada pada aplikasi AR tergantung dari versi android yang digunakan

#### DAFTAR PUSTAKA

- [1] A. Sucipto, Q. J. Adrian, and M. A. Kencono, "Martial Art Augmented Reality Book ( Arbook ) Sebagai Media Pembelajaran Seni Beladiri Nusantara Pencak Silat," Jurna SISFOKOM, vol. 10, pp. 40–45, 2021.
- [2] M. S. Yudhistira, A. Riyantomo, "Augemented Reality Media Pendukung Pengenalan Kampus Universitas Wahid Hasyim Semarang," Pros. SNST ke-8, pp. 140–145, 2017.
- [3] E. Tasrif, A. Mubai, A. Huda, and K. Rukun, "Pemanfaatan media pembelajaran berbasis augmented reality menggunakan aplikasi AR Jarkom pada mata kuliah instalasi jaringan komputer," J. Konseling dan Pendidik., vol. 8, no. 3, pp. 217–223, 2020, doi: 10.29210/153400.
- [4] Mustika, "Rancang Bangun Aplikasi Sumsel Museum Berbasis Mobile Menggunakan Metode Pengembangan Multimedia Development Life Cycle (MDLC)," J. Mikrotik, vol. 8, no. 1, pp. 1–14, 2018.
- [5] T. Wibowo and S. Loren, "Perancangan dan Implementasi Media Pembelajaran Aplikasi Desain Grafis dengan Menggunakan Augmented Reality," Combines, vol. 1, no. 1, pp. 728–736, 2021.
- [6] L. Novia and D. Zalilludin, "Aplikasi Media Pembelajaran Mengenal Alat Musik Tradisional Untuk Anak-Anak Berbasis Augmented Reality Pada Perangkat Mobile," J. IKRA-ITH Inform., vol. 5, no. 1, pp. 15–21, 2021.
- [7] T. Elektro, F. Teknik, U. S. Ratulangi, and J. K. B. Manado, "Aplikasi Pembelajaran Bahasa Tontemboan Berbasis Augmented Reality," J. Tek. Inform., vol. 13, no. 4, pp. 1–8, 2018, doi: 10.35793/jti.13.4.2018.28094.
- [8] N. J. D. Atmaja, "Pengembangan Aplikasi Media Pembelajaran Interaktif 3D Tata Surya Menggunakan Teknologi Augmented Reality Dengan Android," Semin. Nas. Sains dan Teknol. 2018, vol. 17, pp. 1–12, 2018.
- [9] V. . R. G.R Rorimpandey, "Pengembangan Aplikasi Augmented Reality Pengenalan Wisata Kota Manado Berbasis Mobile," J. Sains dan Teknol., vol. 1, no. 2, pp. 207–212, 2018.
- [10] A. D. Rachmanto and M. S. Noval, "Implementasi Augmented Reality Sebagai Media Pengenalan Promosi Universitas Nurtanio Bandung Menggunakan Unity 3d," J. Teknol. Inf. dan Komun., vol. IX, no. 1, pp. 29–37, 2018.
- [11] Nursakti, "Media Pembelajaran Interaktif Berbasis Augmented Reality Pada Mata Pelajaran Produktif," JISTI, vol. 1, pp. 19–28, 2018.
- [12] D. Chamzas, C. Chamzas, and K. Moustakas, "cMinMax: A Fast Algorithm to Find the Corners of an N-dimensional Convex Polytope," 2021, doi: doi:10.5220/0010259002290236.
- [13] S. Islami and W. Putra, "Implementasi Teknologi Markerless Augmented Reality Menggunakan Metode Algoritma Fast Corner Detection Berbasis Android ( Studi Kasus Multimedia Buku Interaktif Kebudayaan Lokal Kalimantan Barat )," J. Komput. dan Apl., vol. 07, no. 01, pp. 1–10, 2019.
- [14] O. Ika and Nugroho, "Rancang Bangun Pengenalan Jenis Wayang Kulit Berbasis Augmented Reality," J. Media Apl., vol. 10, no. 2, pp. 99–112, 2018. [15] I. K. A. A. Putra and I. G. N. A. C. Putra, "Development of Augmented Reality Application for Canang Education Using Marker-Based Tracking Method," JELIKU (Jurnal Elektron. Ilmu Komput. Udayana), vol. 9, no. 3, pp. 365–374, 2021, doi: 10.24843/jlk.2021.v09.i03.p07.